# **GAMMASYSTEMS**

# **Gamma Data Warehouse Studio**

#### Streamlined Implementation of

- Data Warehouses
- Data Marts
- Data Integration Projects

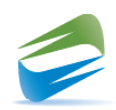

# Gamma Data Warehouse StudioFeature Highlights

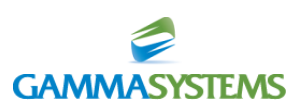

#### DW Studio – Library of Reusable Objects, Systems, Feeds, Projects, Value Maps

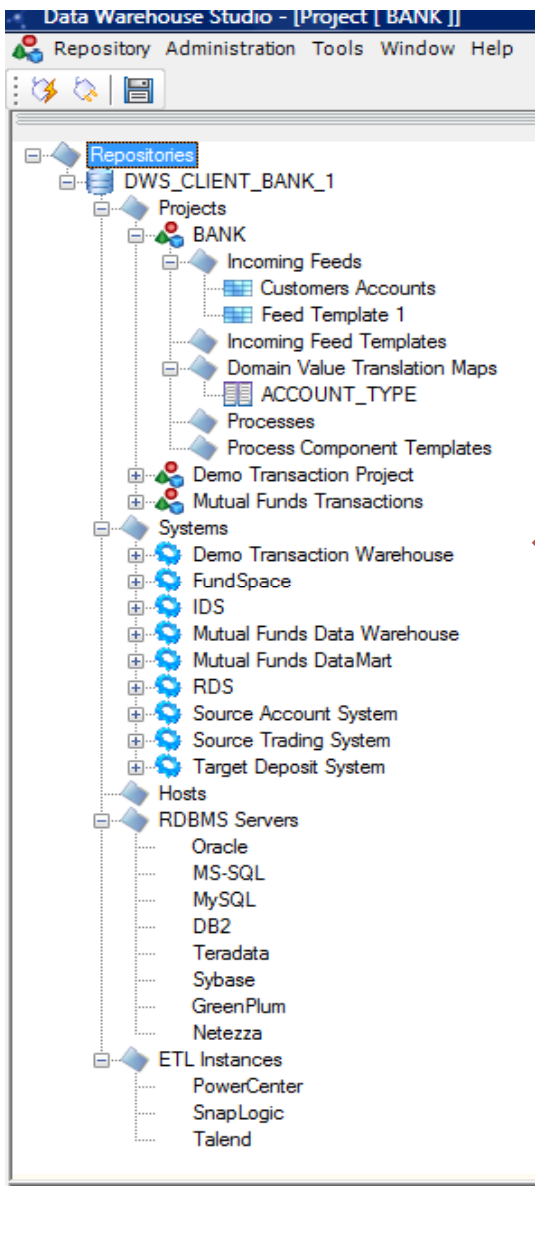

DW Studio allows users to create or import table, view and file definitions, logically group them, and reuse the definitions as sources or targets in data mapping screens. Along with this, DWS facilitates creation of business and technical specifications and rules that can be easily reused across multiple projects.

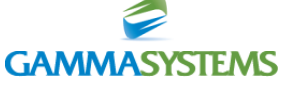

### DW Studio - Data Mapping Screen

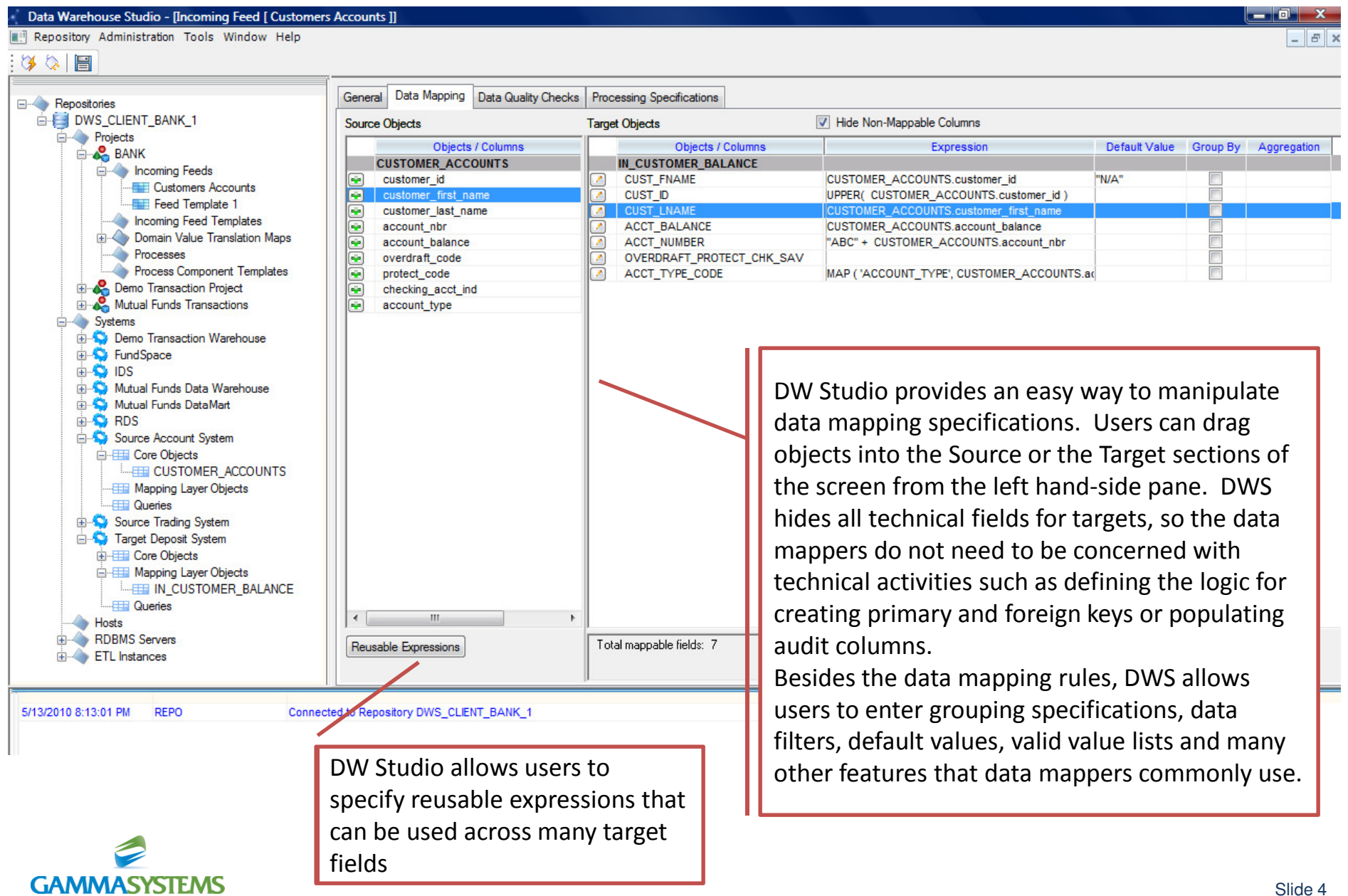

### DW Studio - Data Mapping Screen – Multiple Source and Target Objects

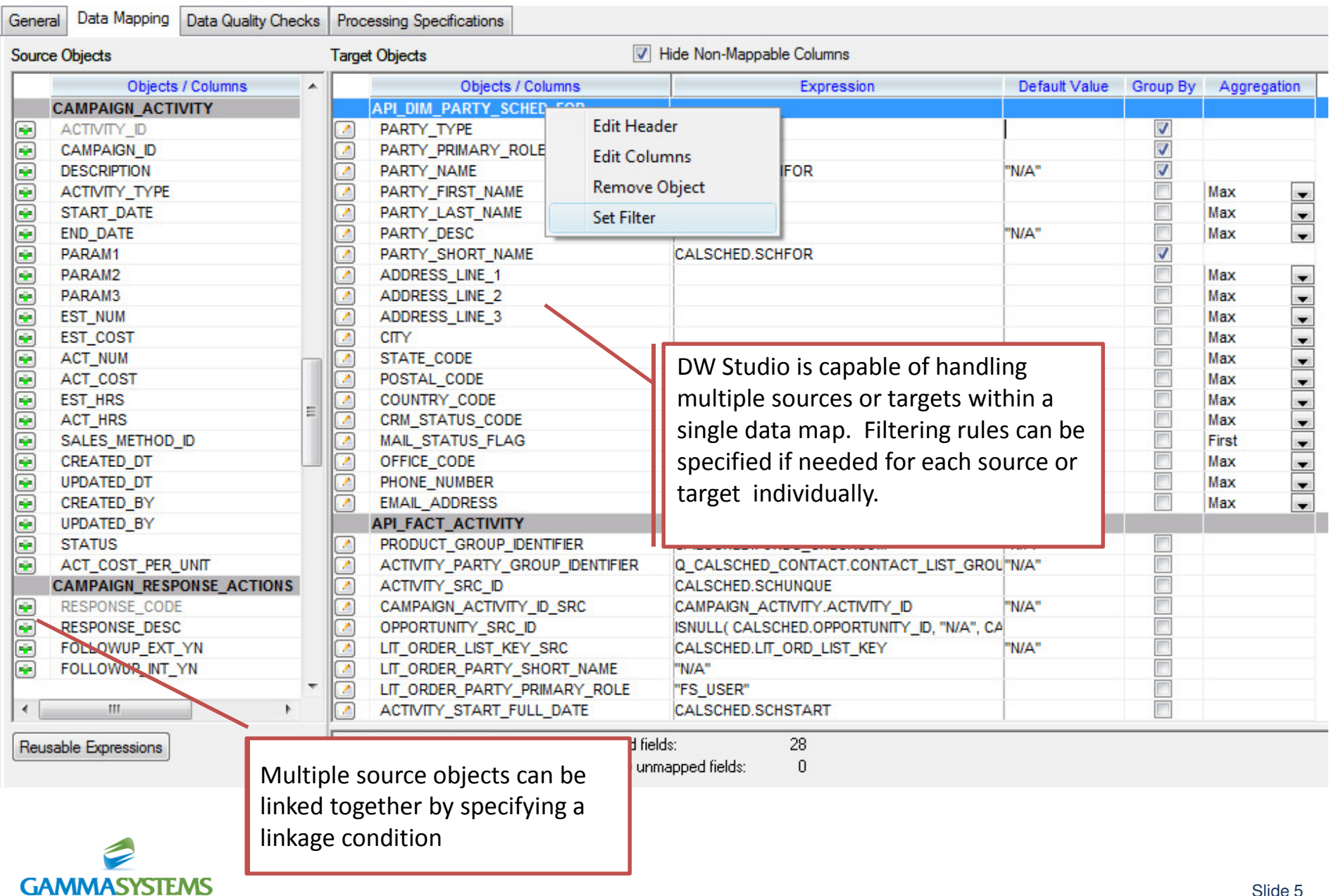

### DW Studio - Field Mapping – Straightforward Source-Target Drag

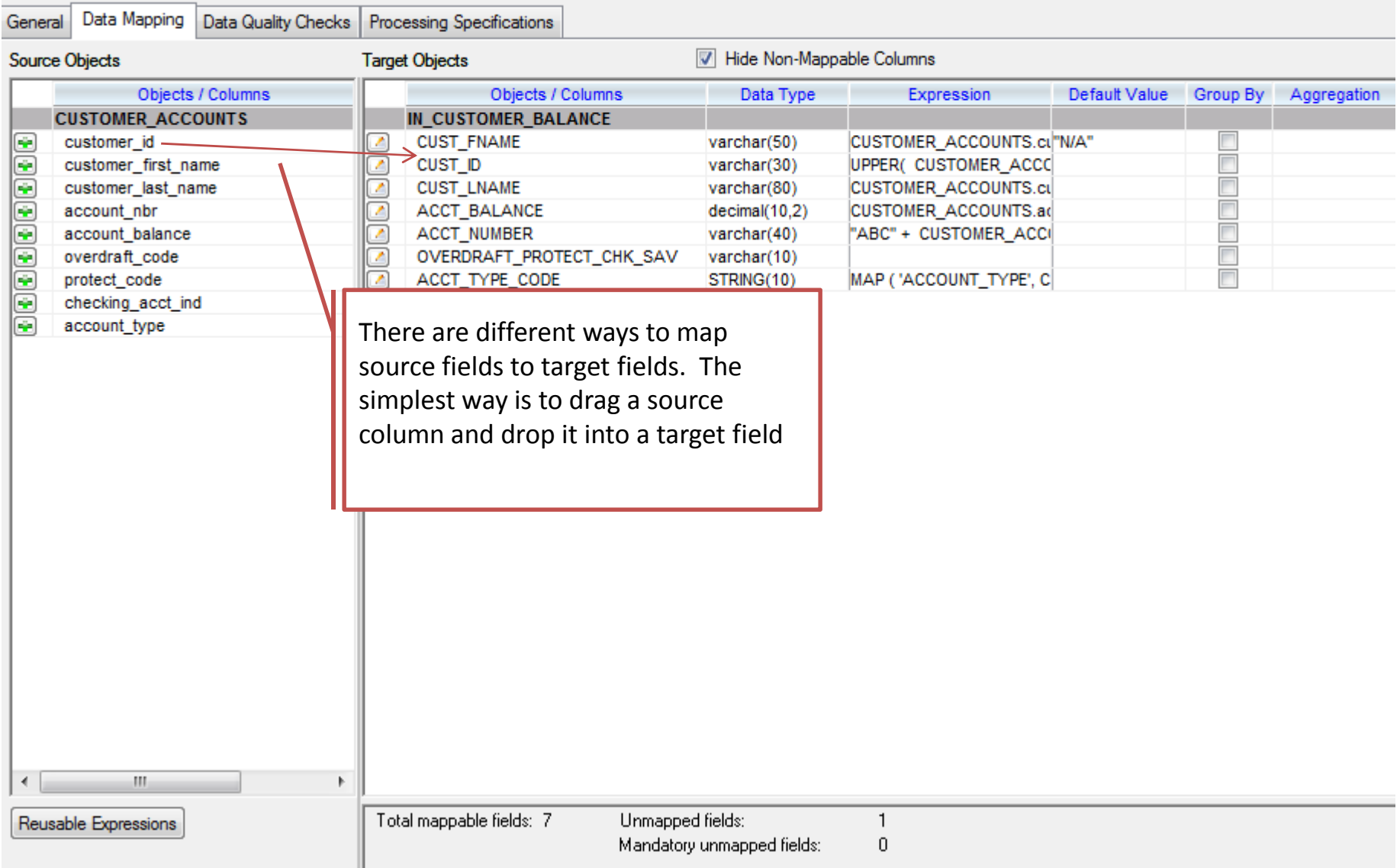

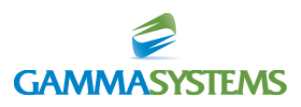

#### DW Studio - Field Mapping – Expression

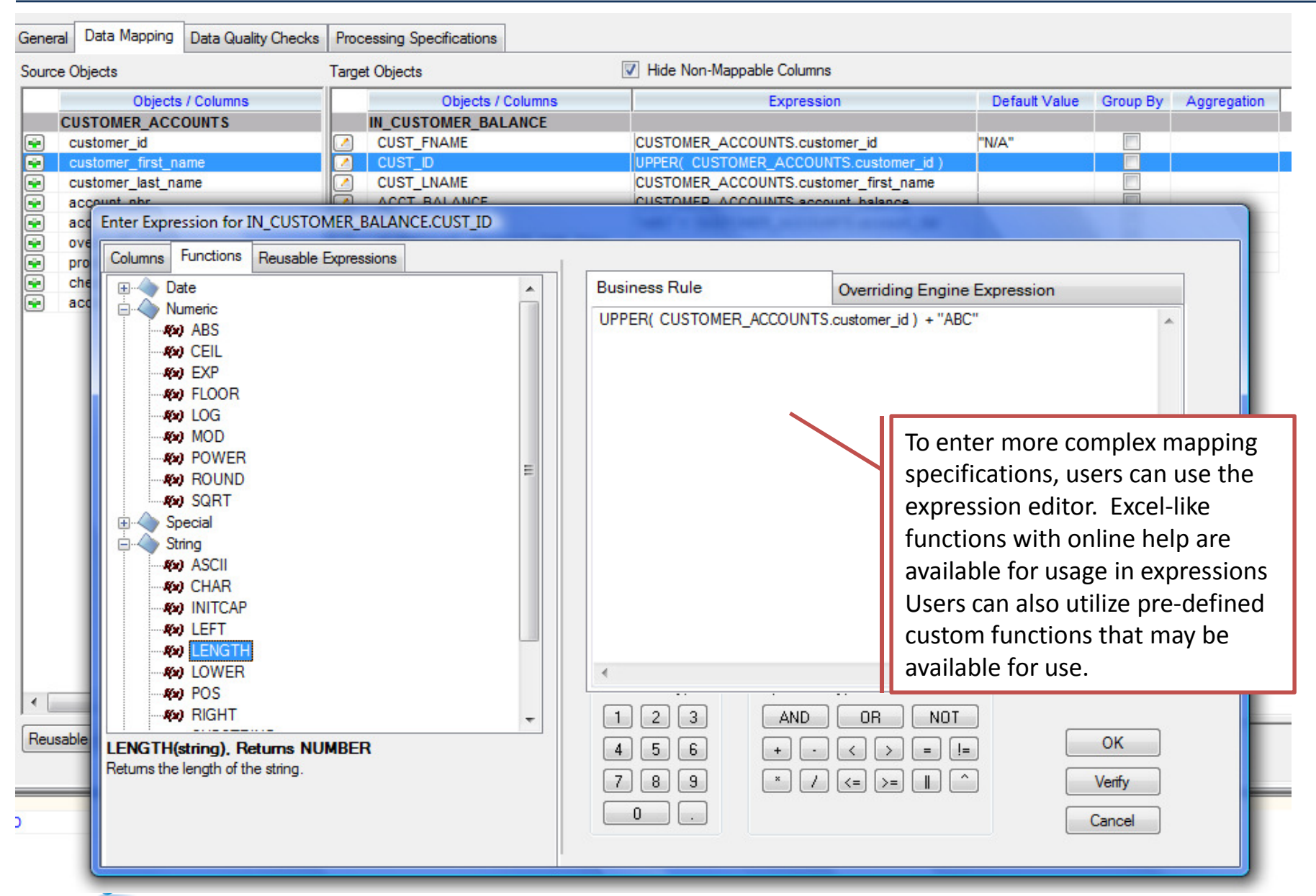

#### **GAMMASYSTEMS**

### DW Studio – Field Mapping - Source-Target Value Mapping Functionality

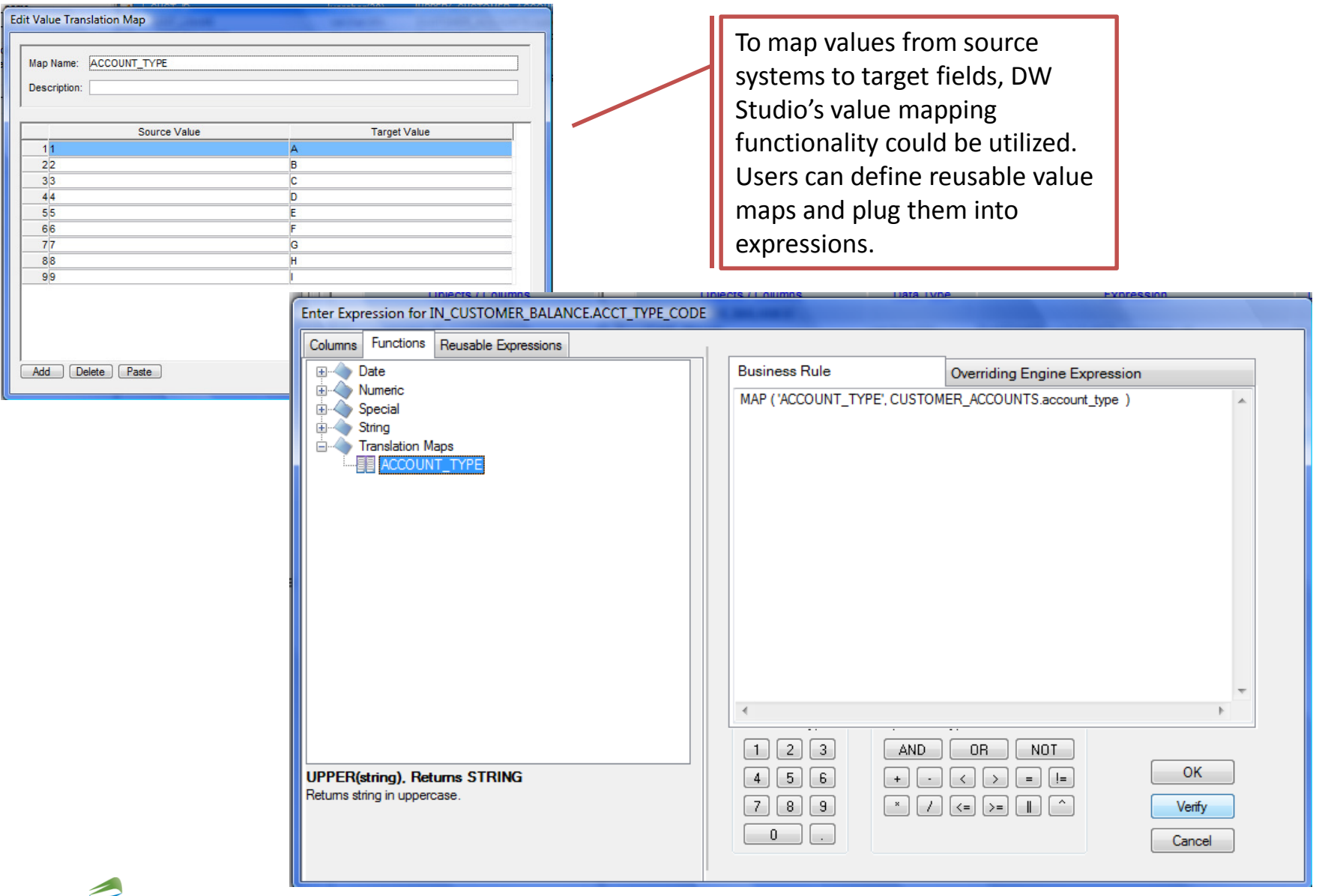

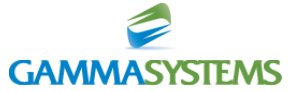

### DW Studio - Field Mapping – Conditional Expressions

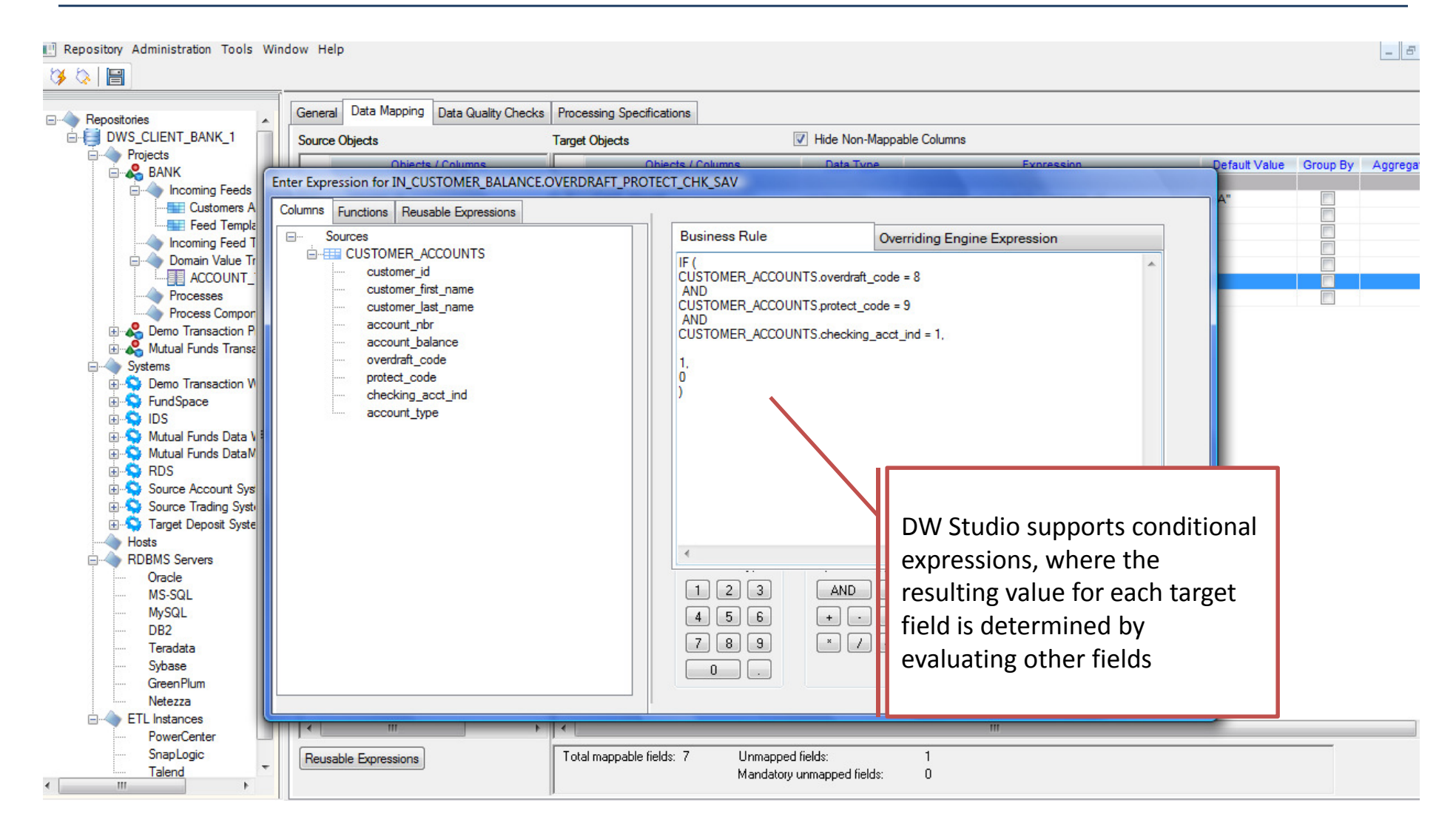

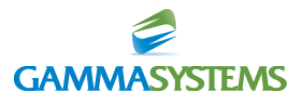

### DW Studio – Exception Checks

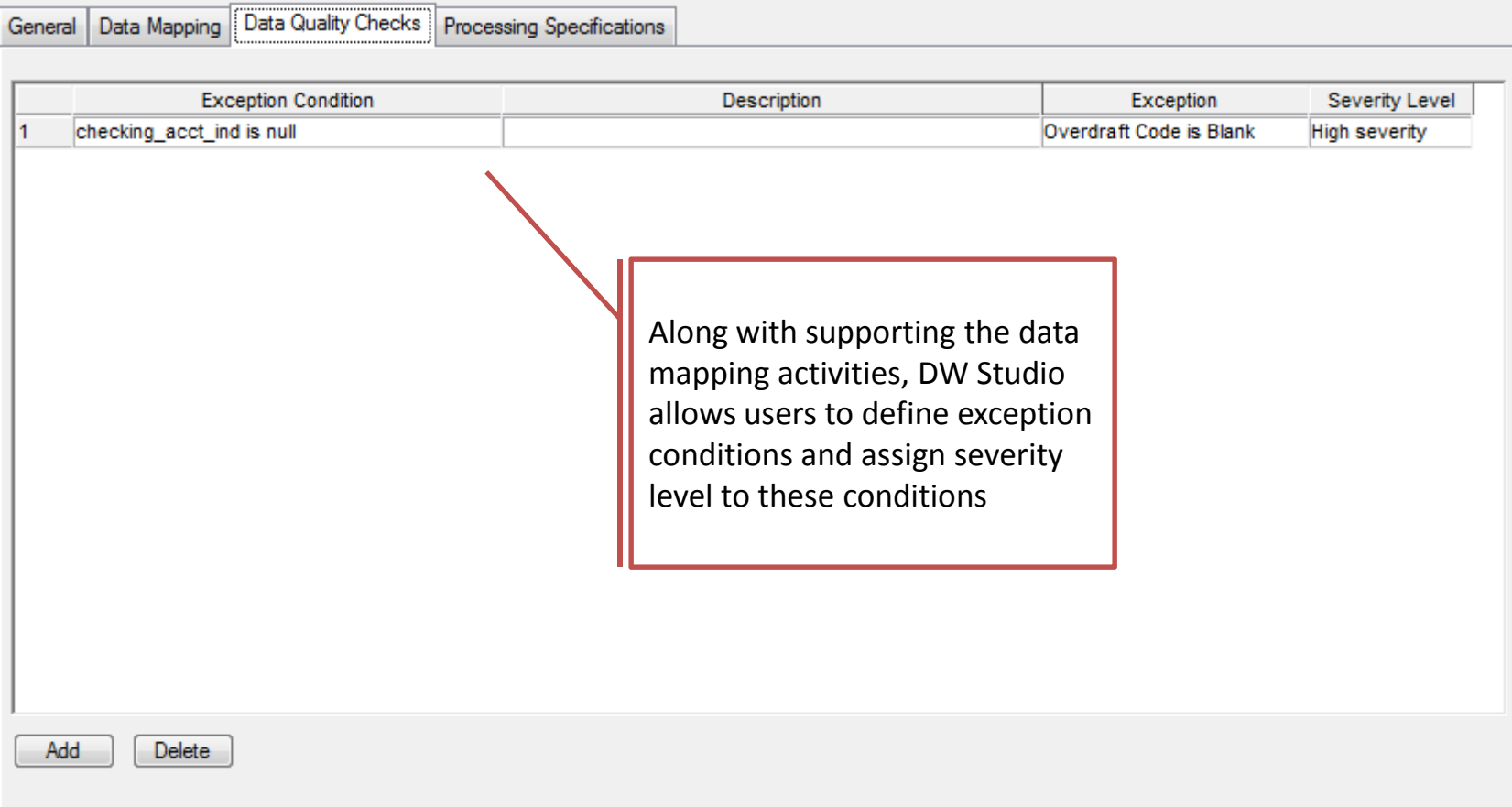

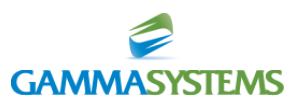

# DW Studio – Main Project Definition Screen

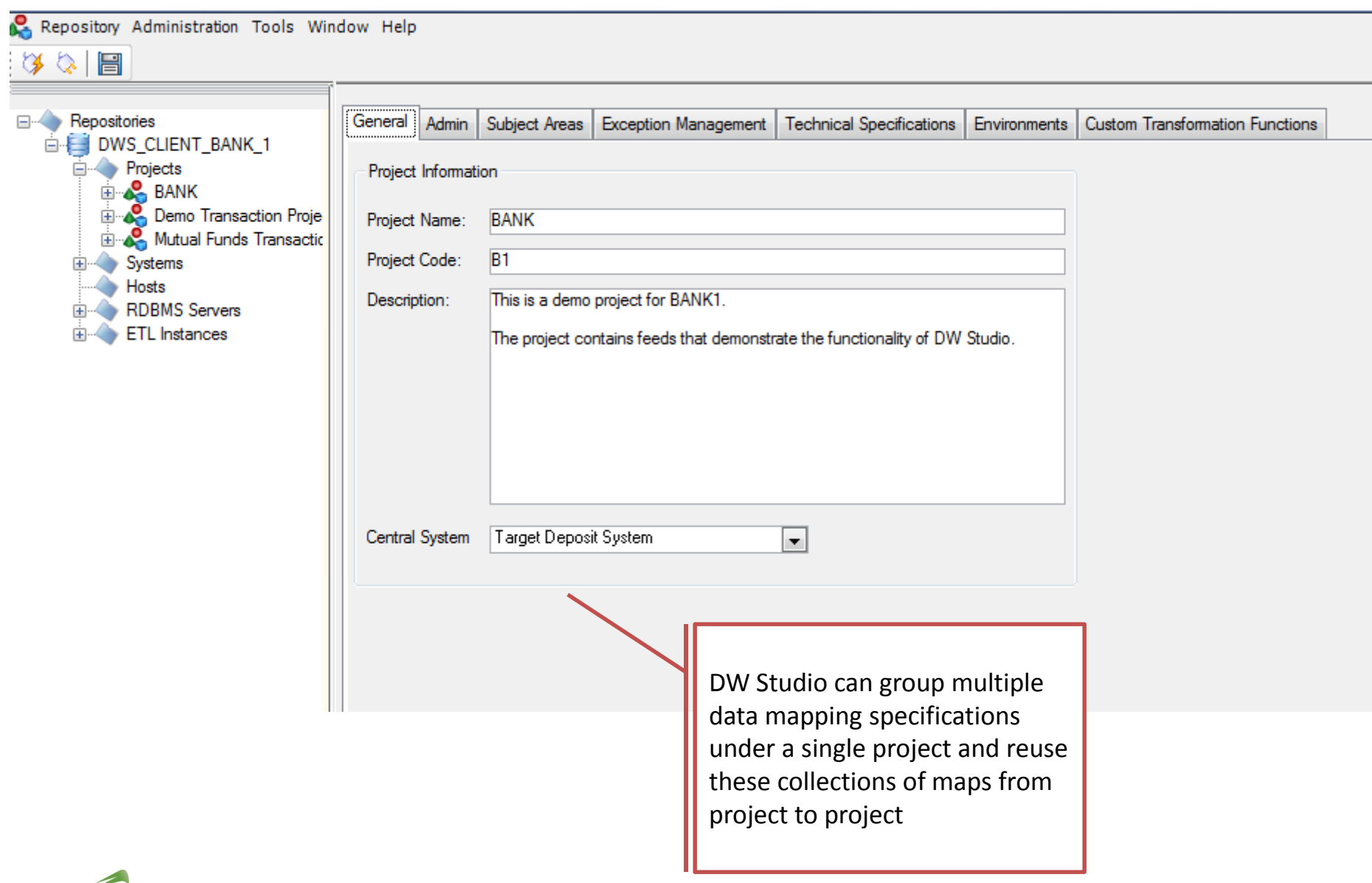

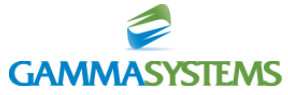

### DW Studio – Use Role Assignment Screen

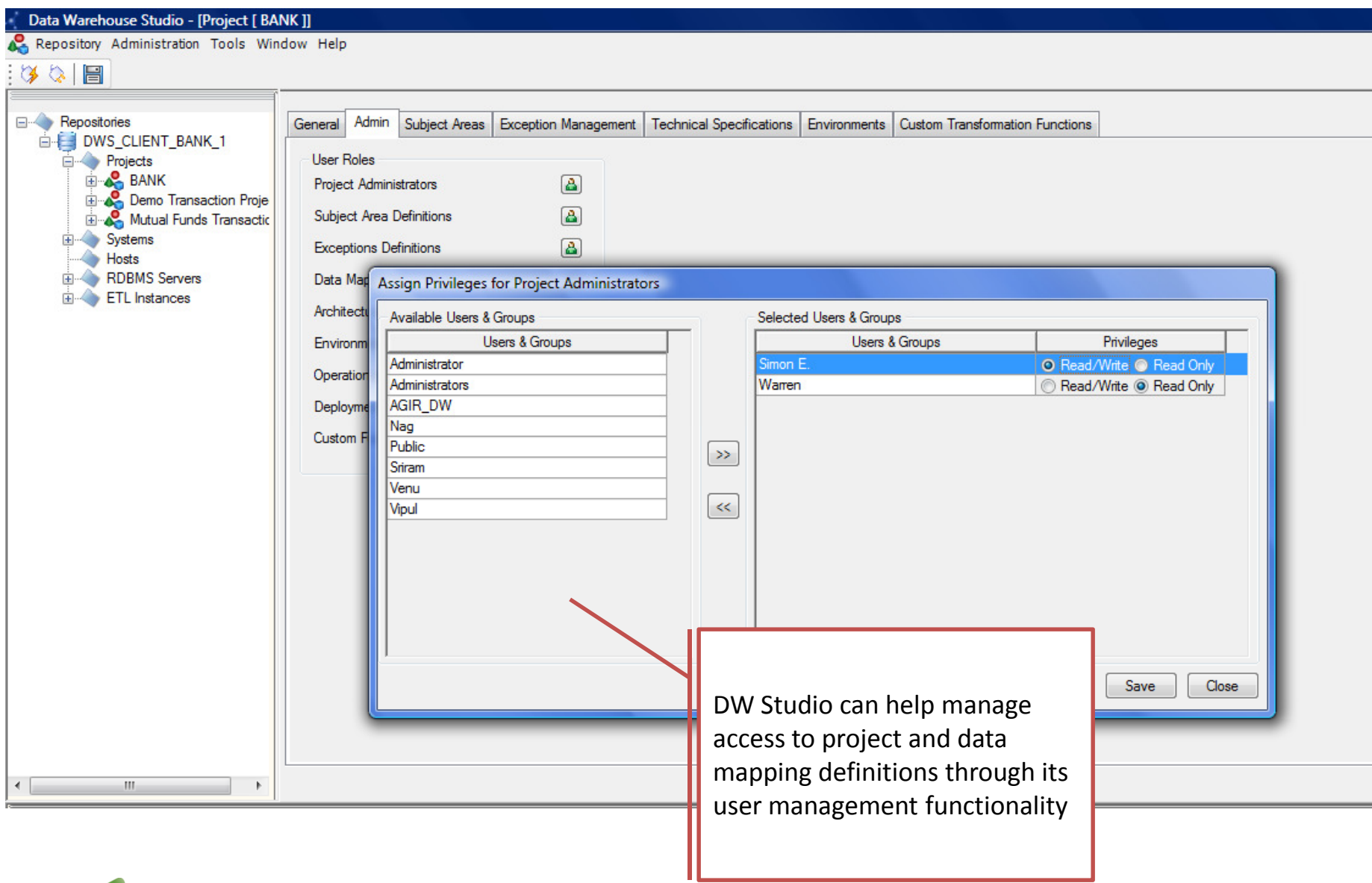

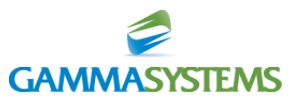

# DW Studio – Exception Definition Screens

**GAMMASYSTEMS** 

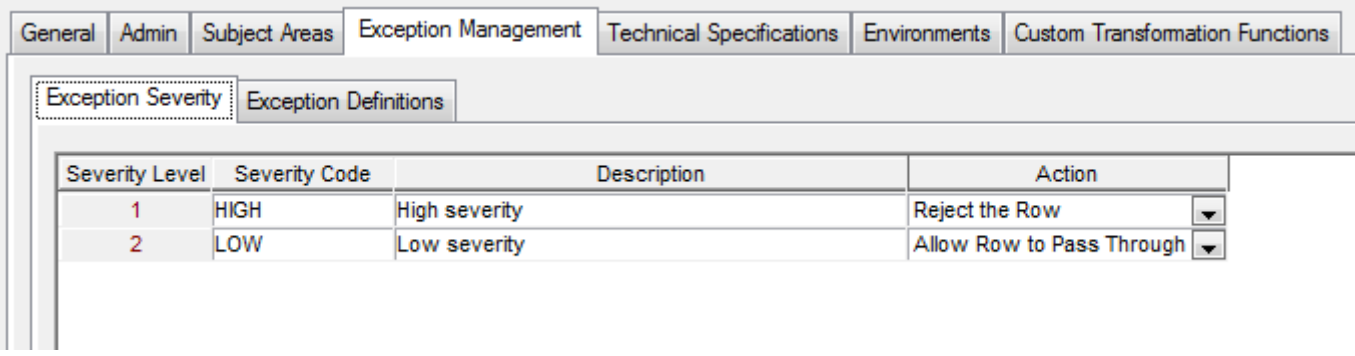

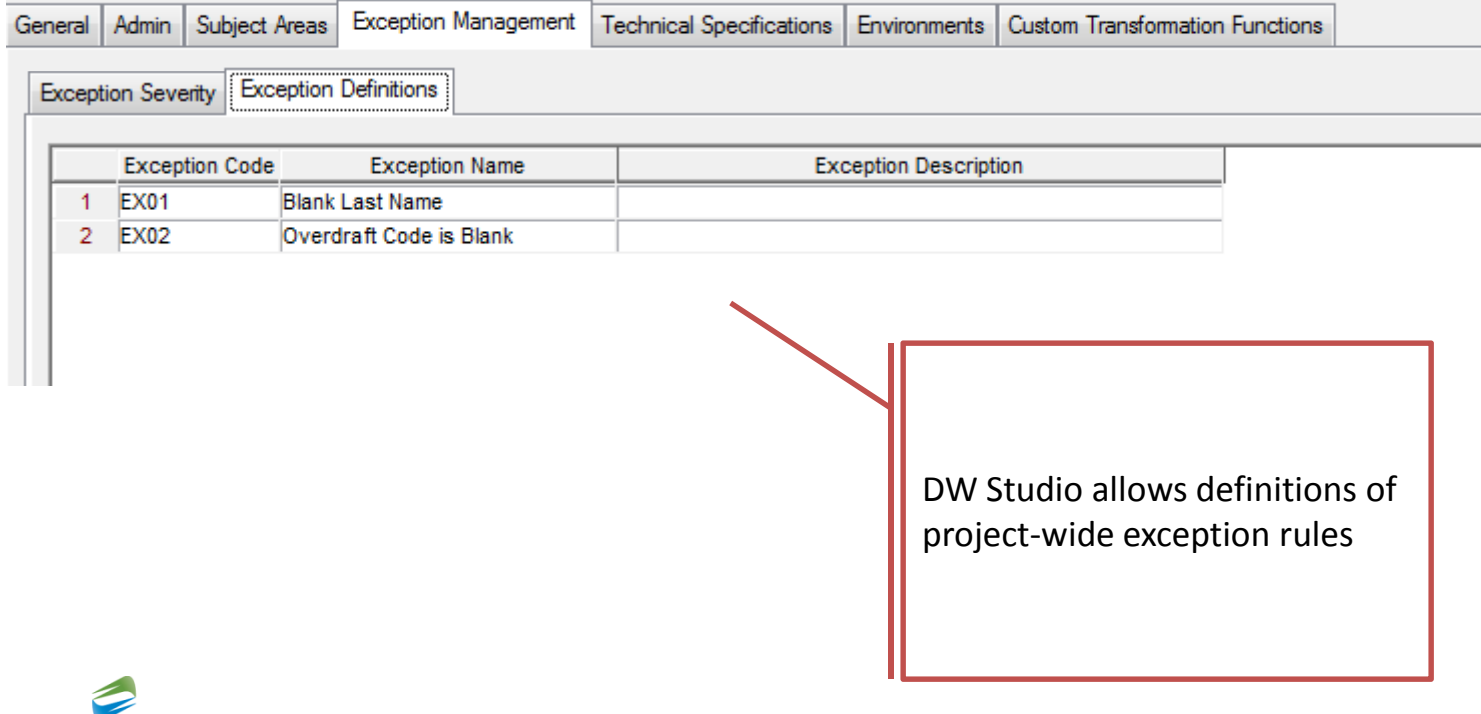

Slide 13

# DW Studio – Project-Level Technical Configuration Screen

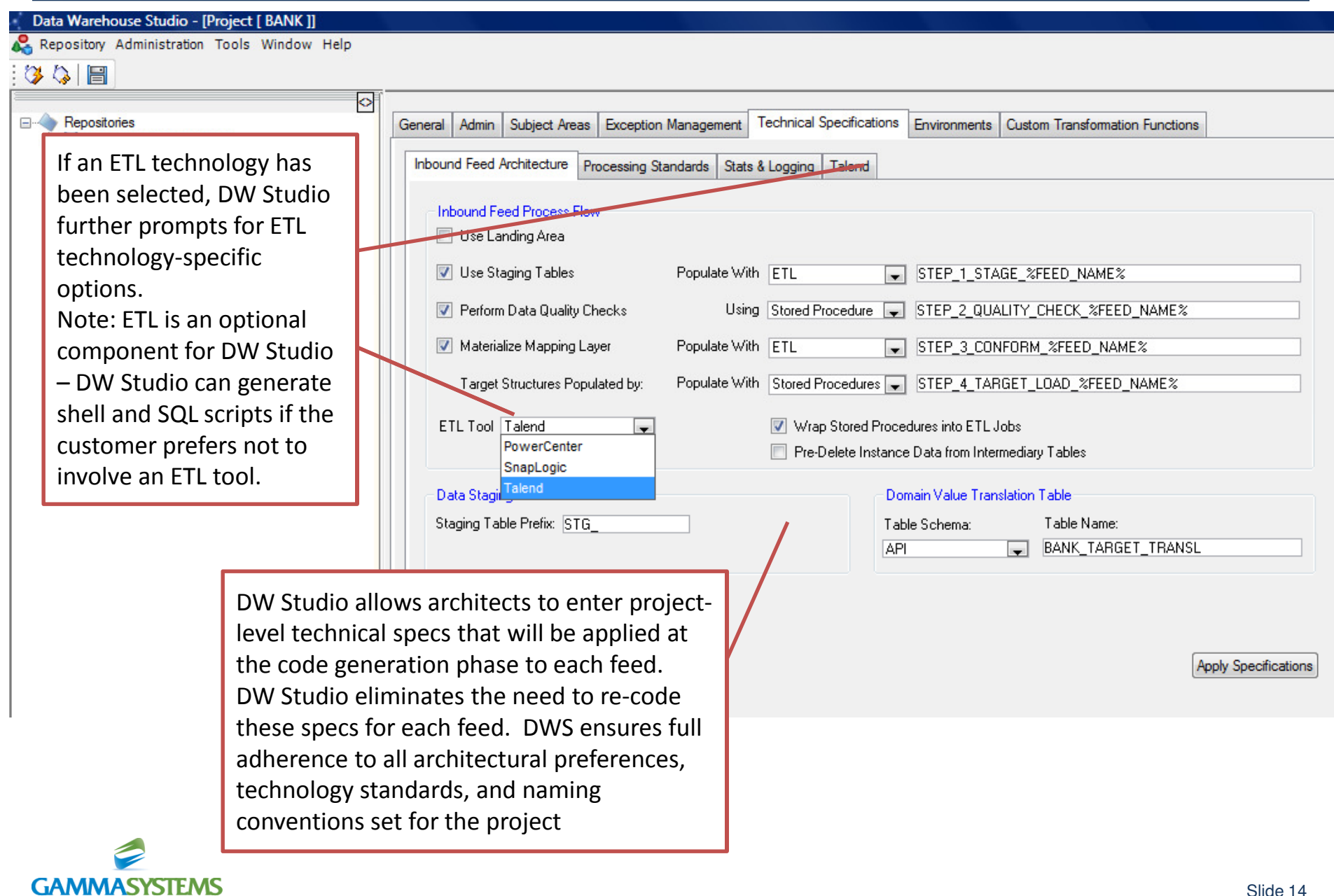

### DW Studio – Project-Level Talend Configuration Screen

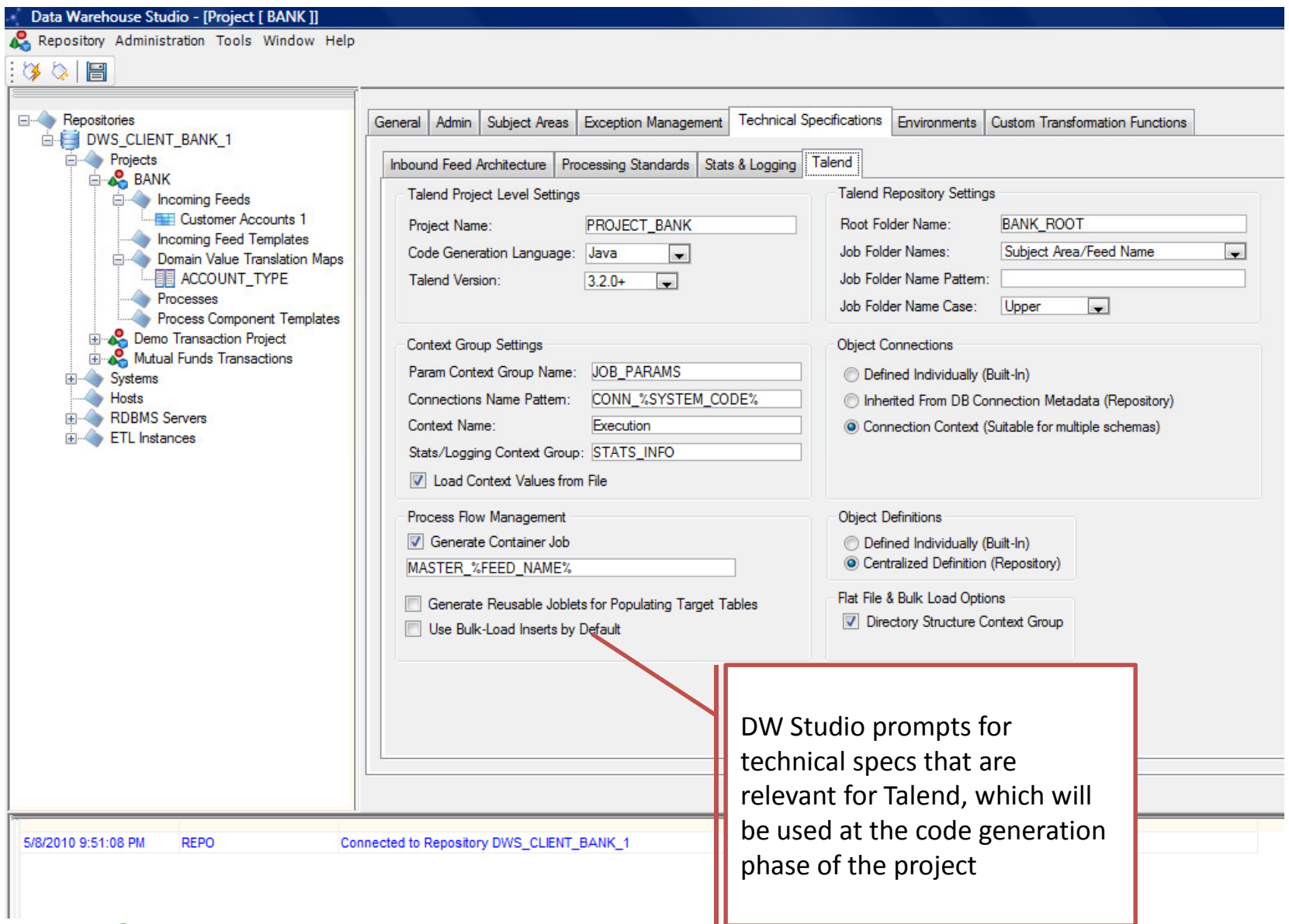

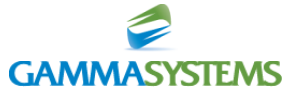

### DW Studio – Project-Level Informatica Configuration Screen

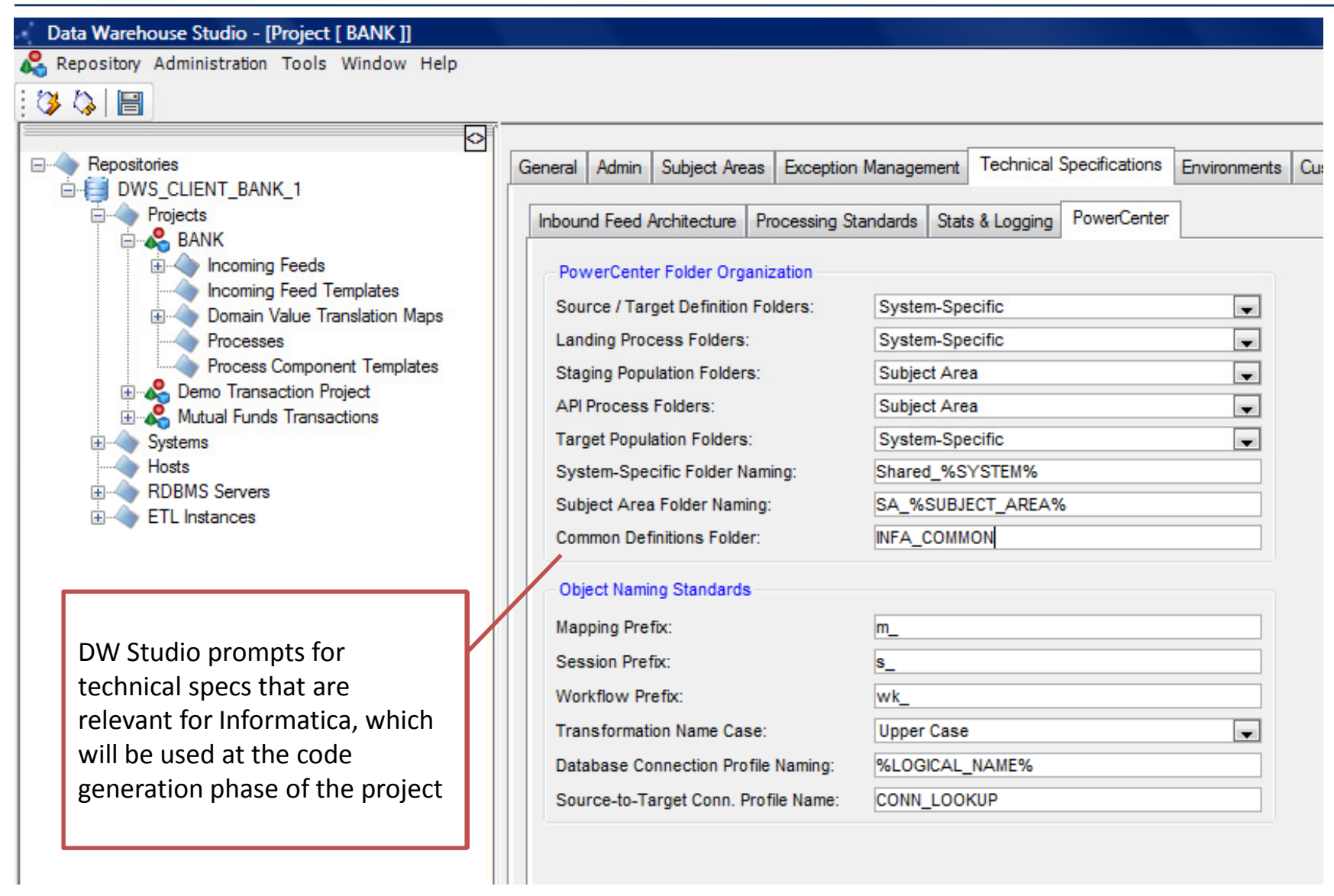

Slide 16

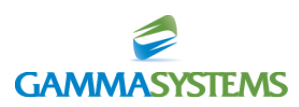

### DW Studio – Code Generation

Data Warehouse Studio - [Code Deployment [ Mutual Funds Transactions ]]

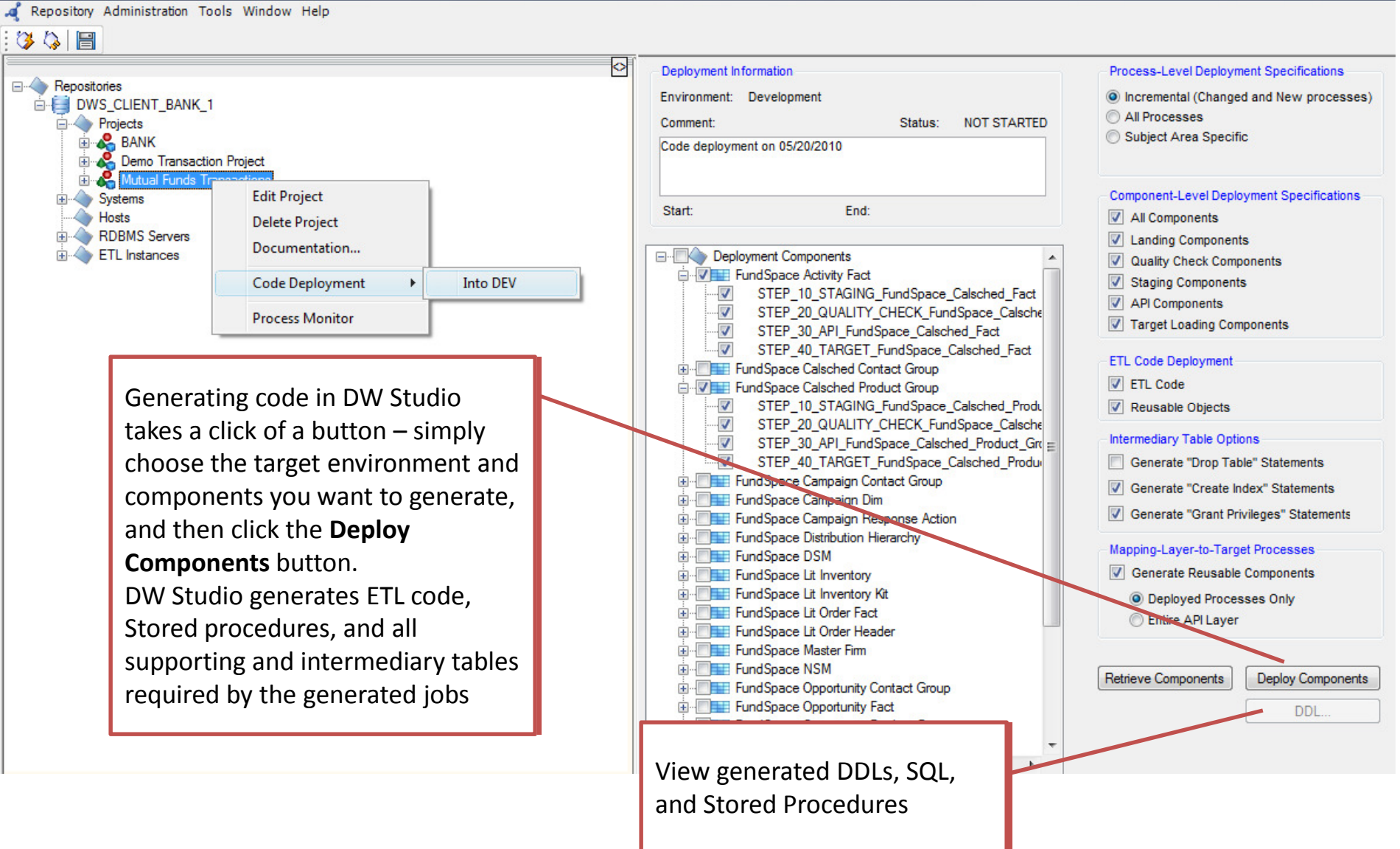

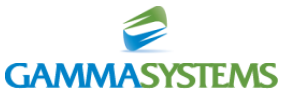

### DW Studio – Generated SQL and DDL Statements

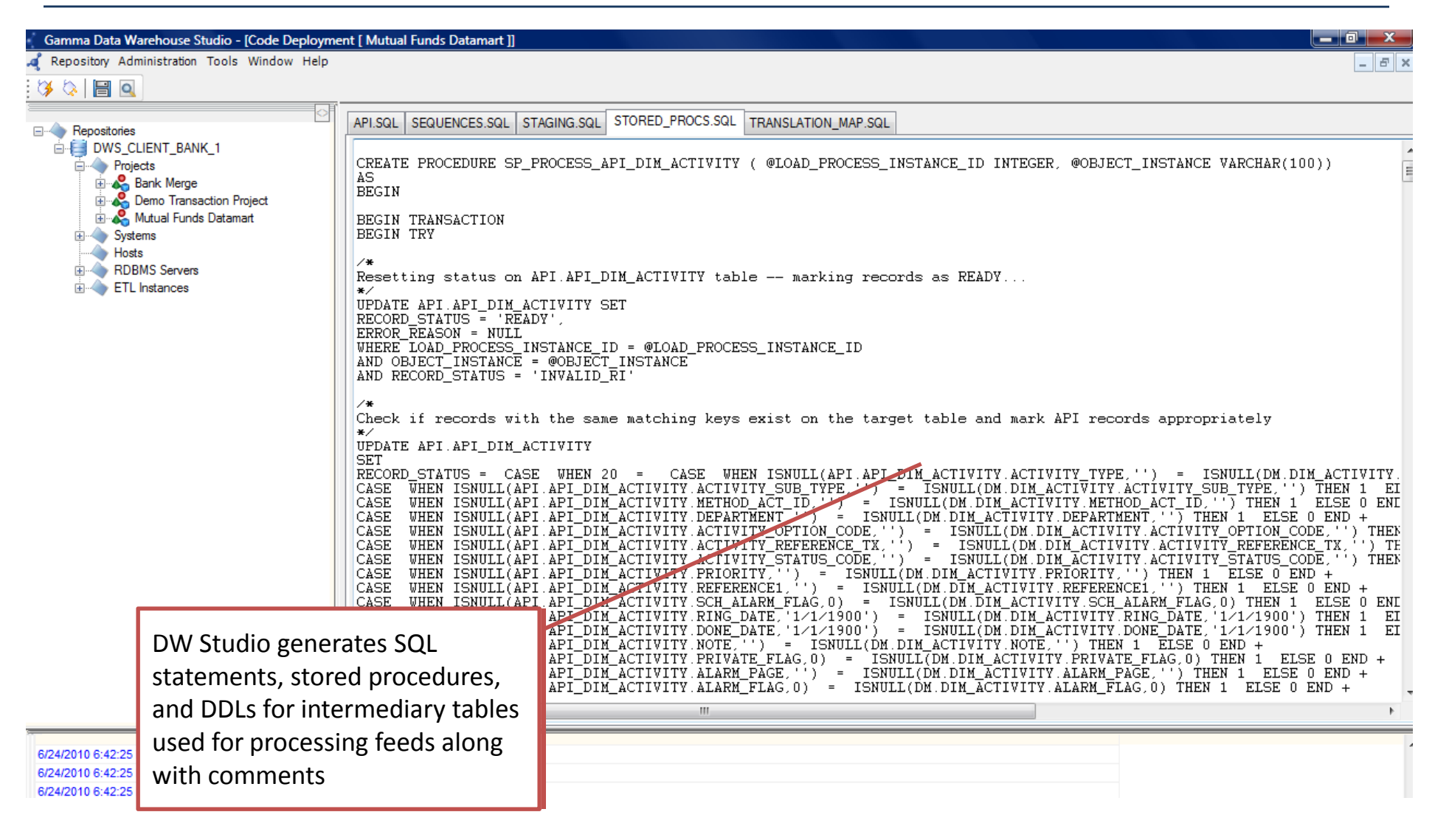

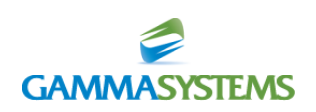

# DW Studio – Talend Code Import

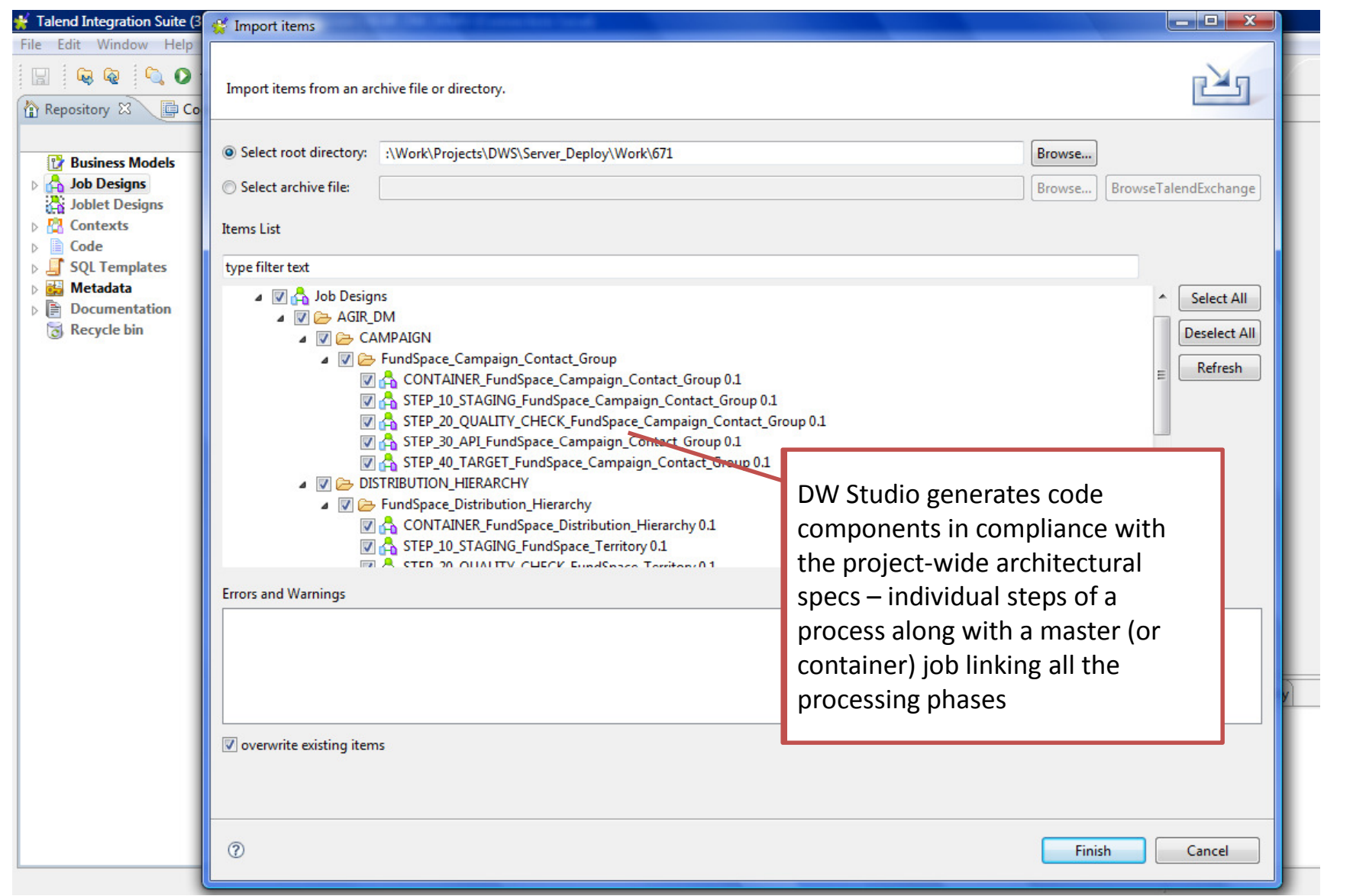

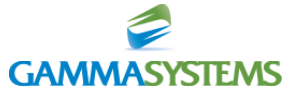

### DW Studio – Sample Talend Job

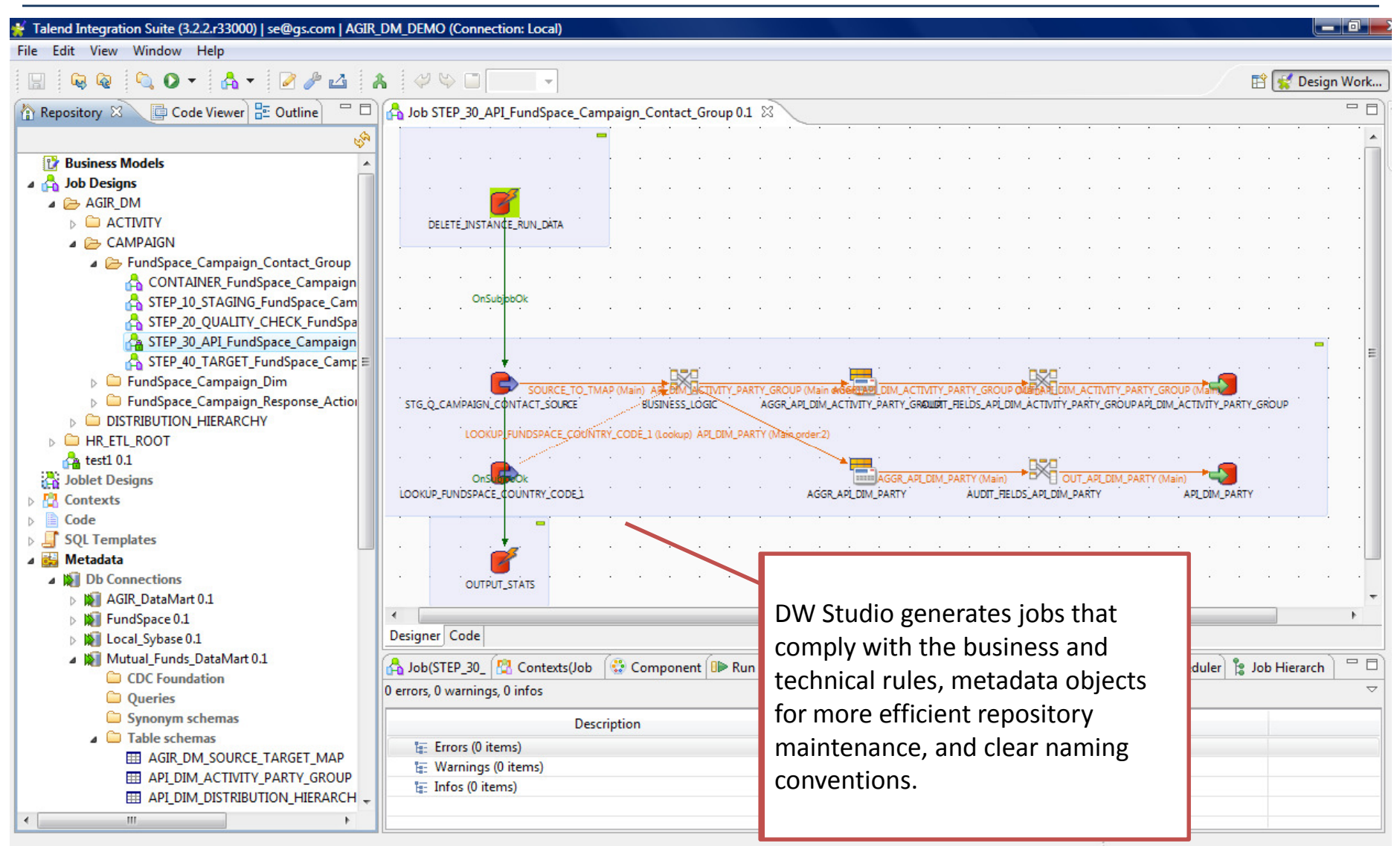

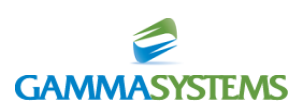

# DW Studio – Job Scheduling

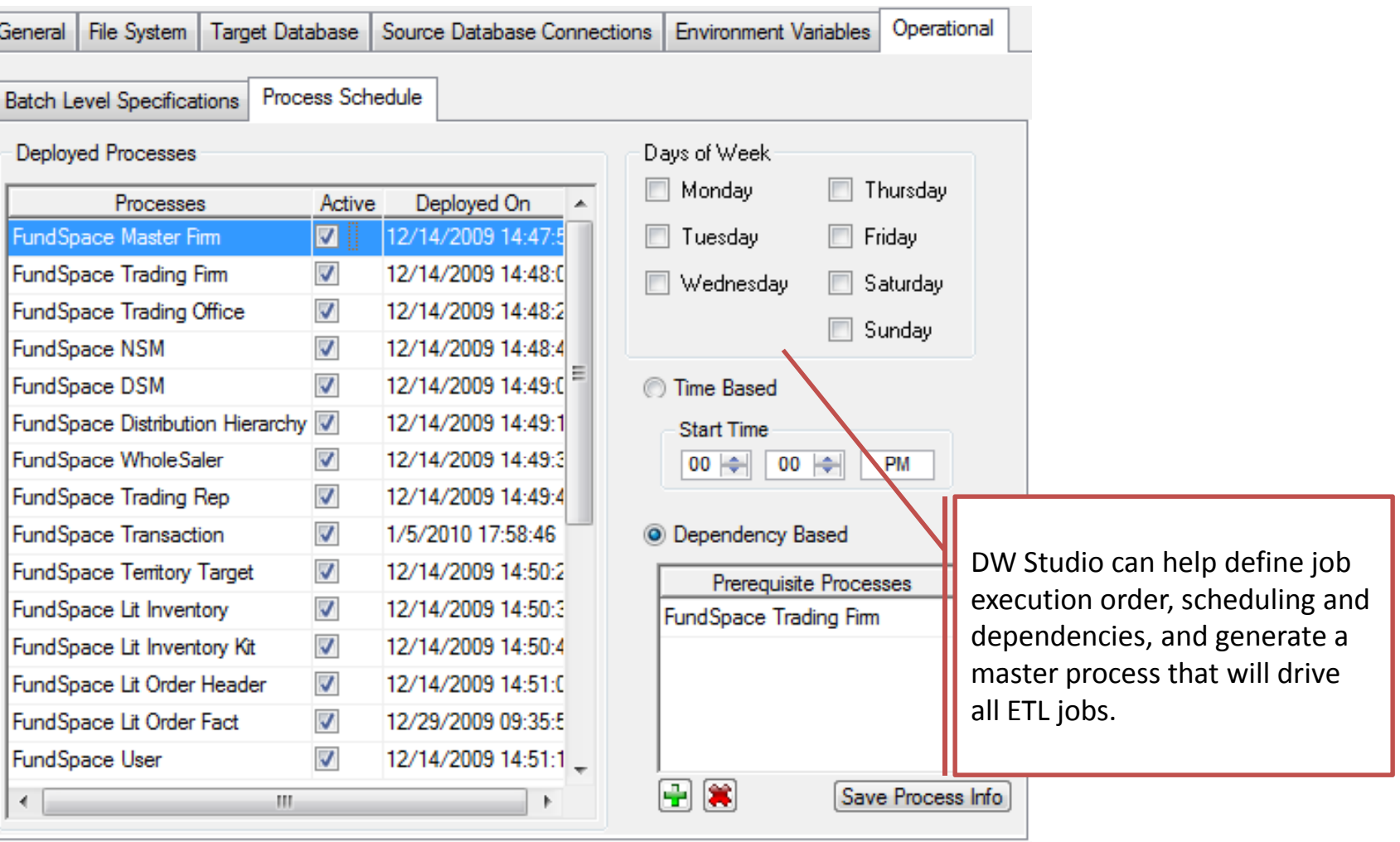

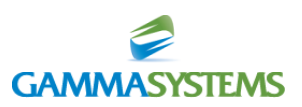

#### DW Studio – Generated Project Documentation

#### **BANK Project Documentation**

#### **Project Description**

#### This is a dome project for SANK1.

The project contains feeds that demonstrate the functionality of DW Studio.

#### **Subject Areas**

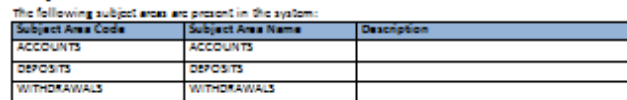

#### **Feed Inventory**

This section provides various views of feed related information. There are 1 incoming feeds defined for the system

#### Breakdown of incoming feeds by subject area

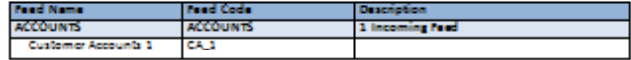

#### Incoming feeds deployment information by environment:

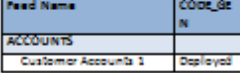

#### **Exceptions Definitions**

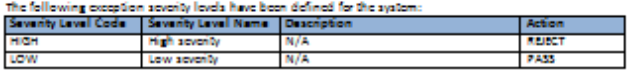

The following generic exceptions have been defined for the system **Exception Code Exception Name** Description **Blank Last Name** 

Overdruit Code is Blank

#### **Environment Information**

EXD1

EXD2

This section provides information on environments registered for the project. Please note that it does not

#### contain sensitive information such as database and eneryotion passwords.

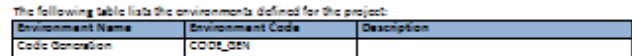

#### **Code Generation Environment Details**

Host:, OS Type:

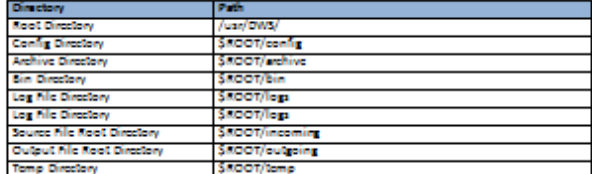

#### ETL Information

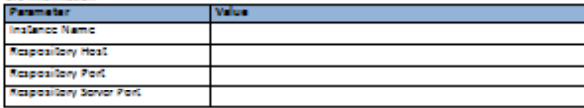

#### **System Architecture**

Step

After

The **S** 

This section provides information on the architecture of the system.

#### **Incoming Feed Architecture**

Incoming feeds into 51 go through the following phases: Step 1 - Steping Area

Data foods got staged in staging tables that are replicated off of the source structures. Suping arca is populated using ETL bich staging job has a naming pattern STBP\_3\_STAGE\_%PEED\_NAME% Staging tables are identified by the prefix 'STG\_'.

#### DW Studio can generate full

#### documentation including

Stap<br>Data<br>Conf<br>Bach business/data specifications and technical guidelines on a project or individual data mappings.

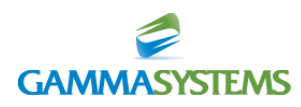